## 無線 LAN 設定方法 (Free Spot 接続)

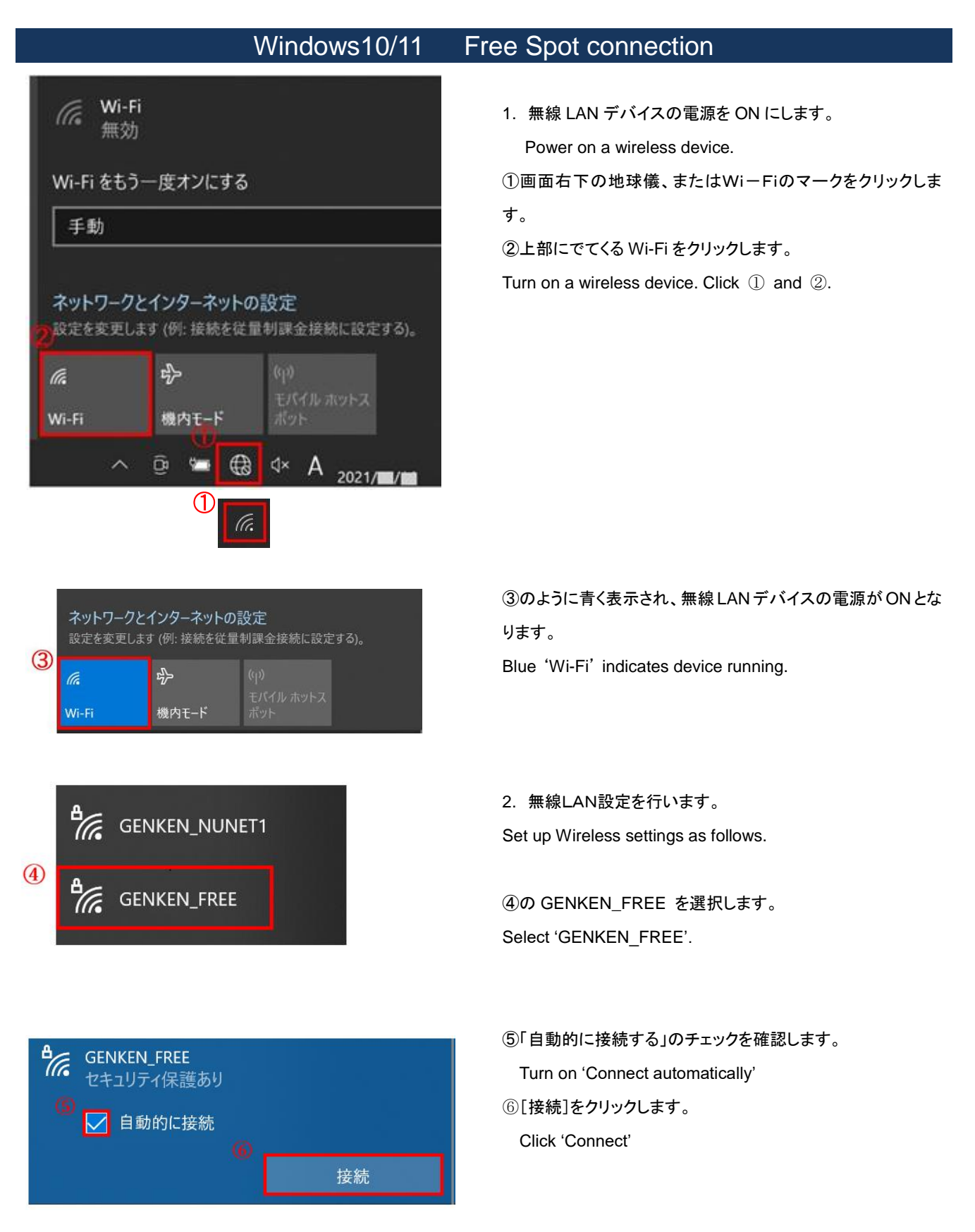

次ページへつづく [Next](#page-1-0)

<span id="page-1-0"></span>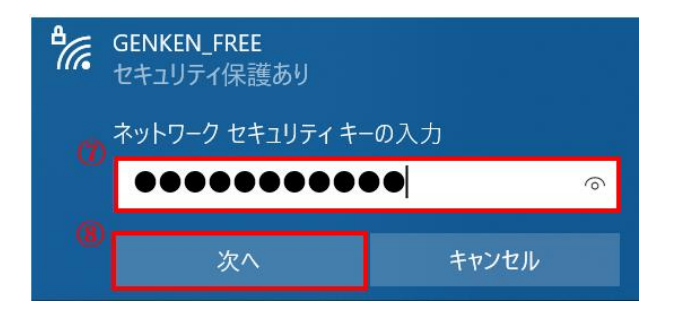

⑦ ネットワークセキュリティーキーに AtomicBomb と 入力します。

Type Security key "**AtomicBomb**".

⑧ 入力後、 [次へ]ボタンをクリックします。 Click 'Next'.

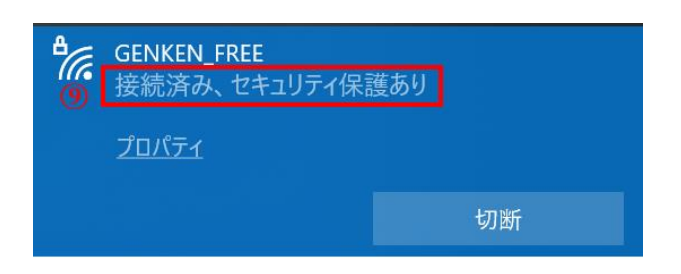

⑨接続状態になっていることを確認します。

Confirm 'Connected, Secured' status.

以上で設定は終わりです。

 お問合せ 原研情報室 横田賢一・木村真貴子(内 7127) Contact: Kenich Yokota, Makiko Kimura Ext.7127 E-mail: gkinfo@ml.nagasaki-u.ac.jp